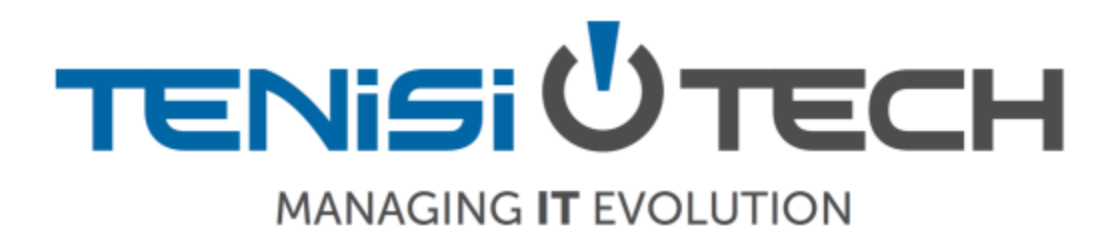

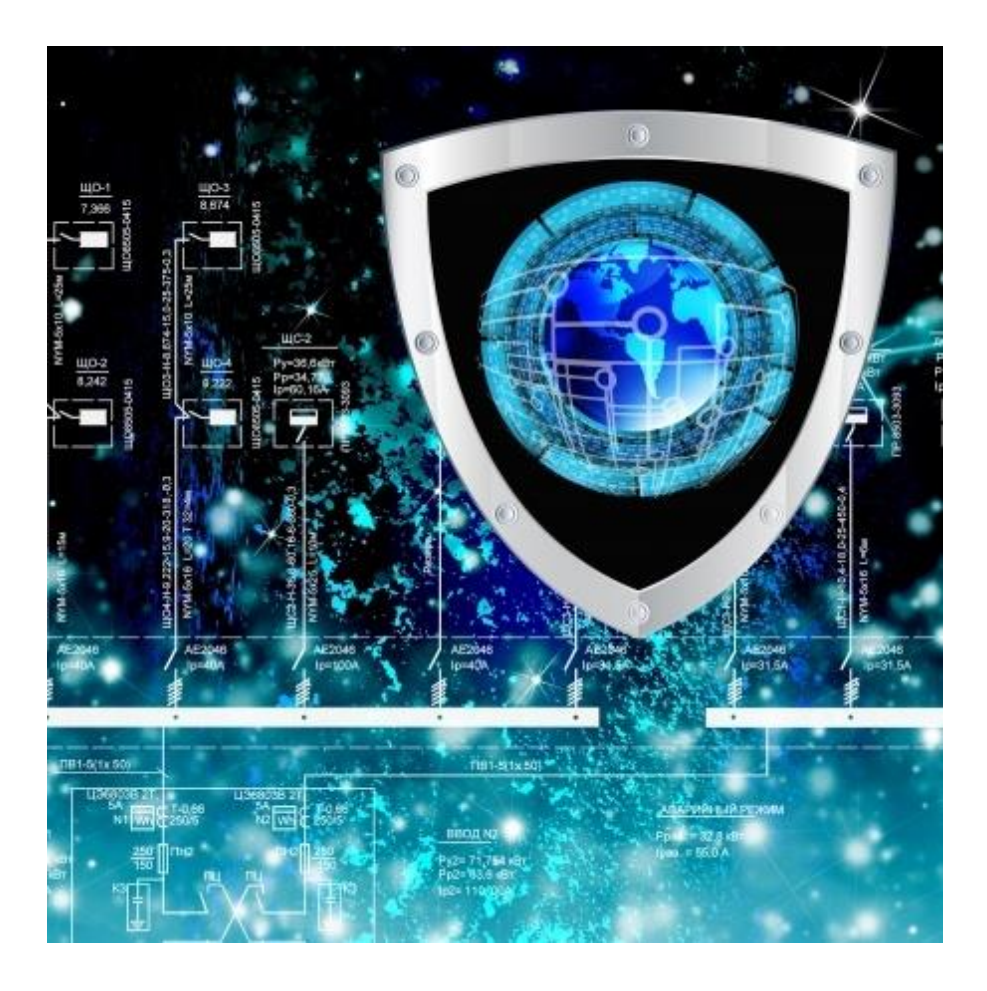

# Personal Cyber Security Checklist

Sarah Tenisi CEO TenisiTech

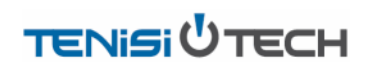

## **Layer 1 – Your Computer**

## **Encrypt Your Computer**

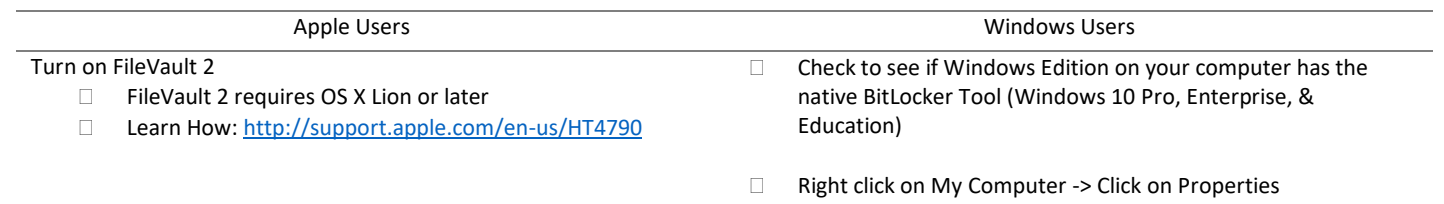

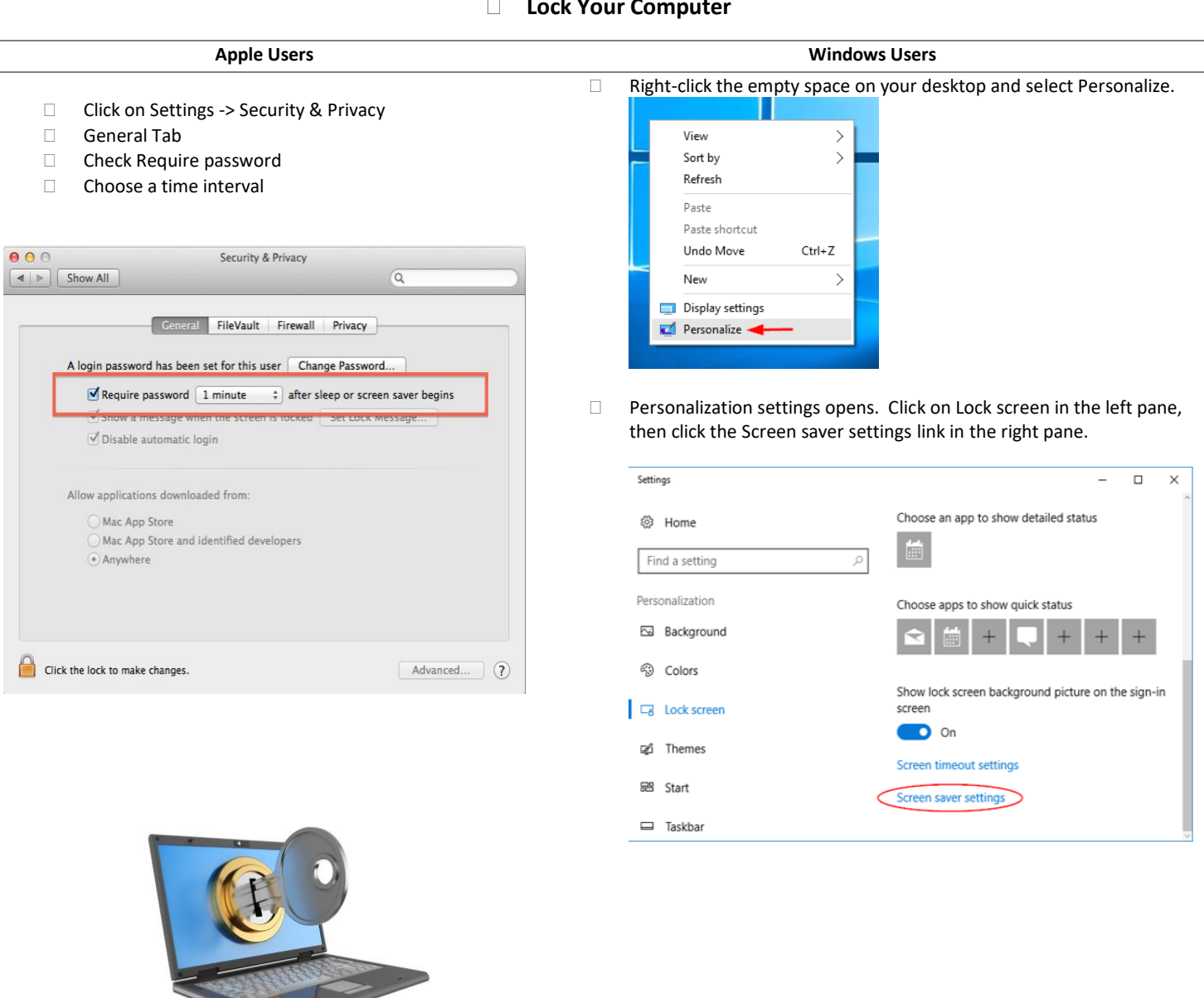

#### **Lock Your Computer**

©2019 TenisiTech

# **TENISI<sup>U</sup>TECH**

#### □ Turn on Your Firewall

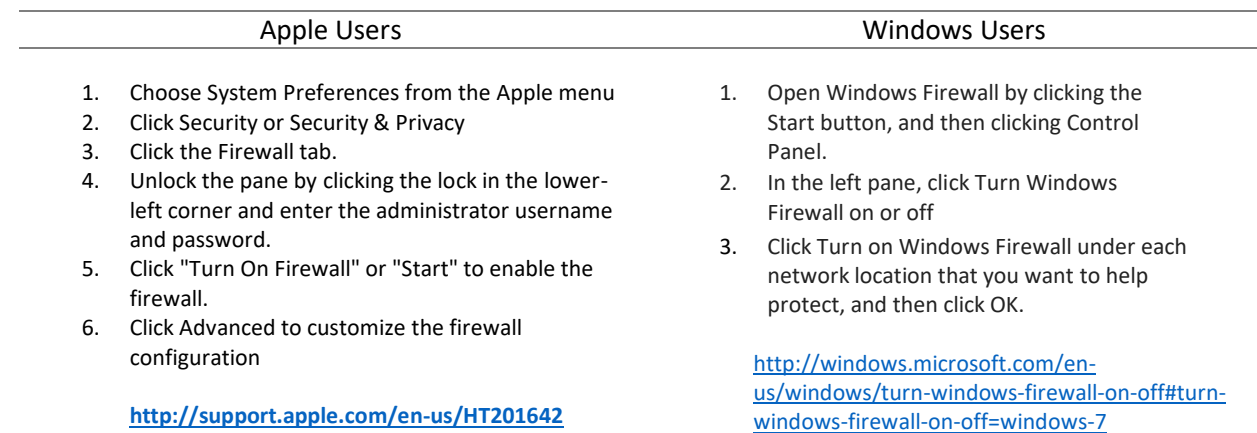

#### □ Keep Your Operating System AND Applications Updated

- Apple users learn how at: **<http://support.apple.com/en-us/HT201541>**
- Windows users learn how at: **<http://windows.microsoft.com/en-us/windows7/install-windows-updates>**
- Java (Version 8 Update 25 as of 11/30/14): **<https://java.com/en/download/index.jsp>**
- Adobe Reader Update:
	- o Mac: **<http://www.adobe.com/support/downloads/product.jsp?product=10&platform=Macintosh>**
	- o Win: **<http://www.adobe.com/support/downloads/product.jsp?product=10&platform=Windows>**
- Flash: **<http://get.adobe.com/flashplayer/otherversions/>**

#### □ Install Anti-Virus Software

- $\Box$  Check with your ISP (Internet Service Provider) to see if they give you anti-virus software.
- Use the built-in tools
	- o Windows 10 Windows Defender
	- o Mac Apple builds in various layers of security and you likely don't need anything specific if you keep your OS updated.

### **Layer 2 - Connecting to the Internet**

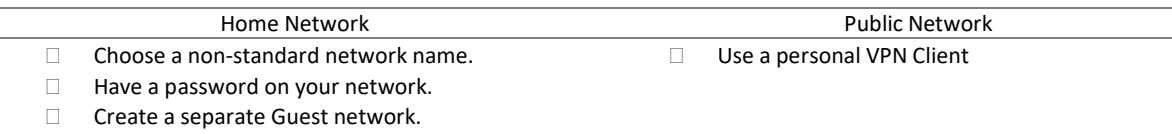

**Turn on your firewall** 

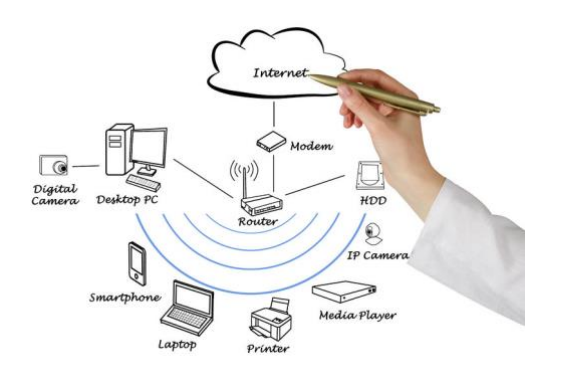

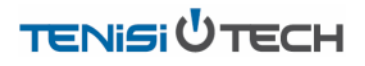

**[protections](https://www.paypal.com/webapps/mpp/security/security-protections)**

## **Layer 3 – Your Applications**

#### **Use Two Step or Two Factor Authentication**

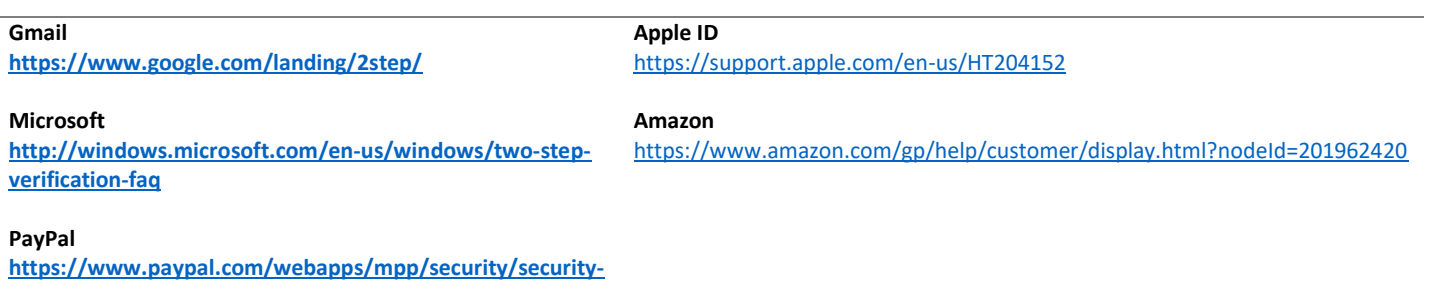

## **Layer 4 – You**

#### **Beware of Phishing**

Phishing is defined as: *"The fraudulent practice of sending emails purporting to be from reputable companies in order to induce individuals to reveal personal information, such as passwords and credit card numbers.*"

Phishing attacks are very sophisticated and can be easy to fall for. Here are a few essential tips for avoiding phishing attacks

Don't click on links if you do not recognize the sender of a message.

- Check links by hovering your mouse over a link (without clicking!) to see where clicking on it will take you.
- Never enter account IDs or passwords in pop-up windows

Contact colleagues to verify suspicious attachments, requests for money or other sensitive information when in doubt about a message's validity.

In this example below, placing the cursor/hovering (don't click) over the hyperlink, shows that clicking it will take you to a site other than what's shown in the text:

Q Reply © Reply All Q Forward 50 IM Wed 4/17/2019 6:26 PM

Sarah Tenisi

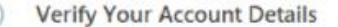

To. Sarah@tenisitech.com

We've recently made changes (http://www.phishingisourjam.com/ terms of service. To view changes made to your account: Click or tap to follow link.

- 1. Go to http://www.safesite.com
- 2. Enter your login ID and passworm
- 3. Review the changes made to your account and accept the new terms of service

Thank you!

Your Friendly Account Management Team

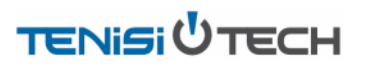

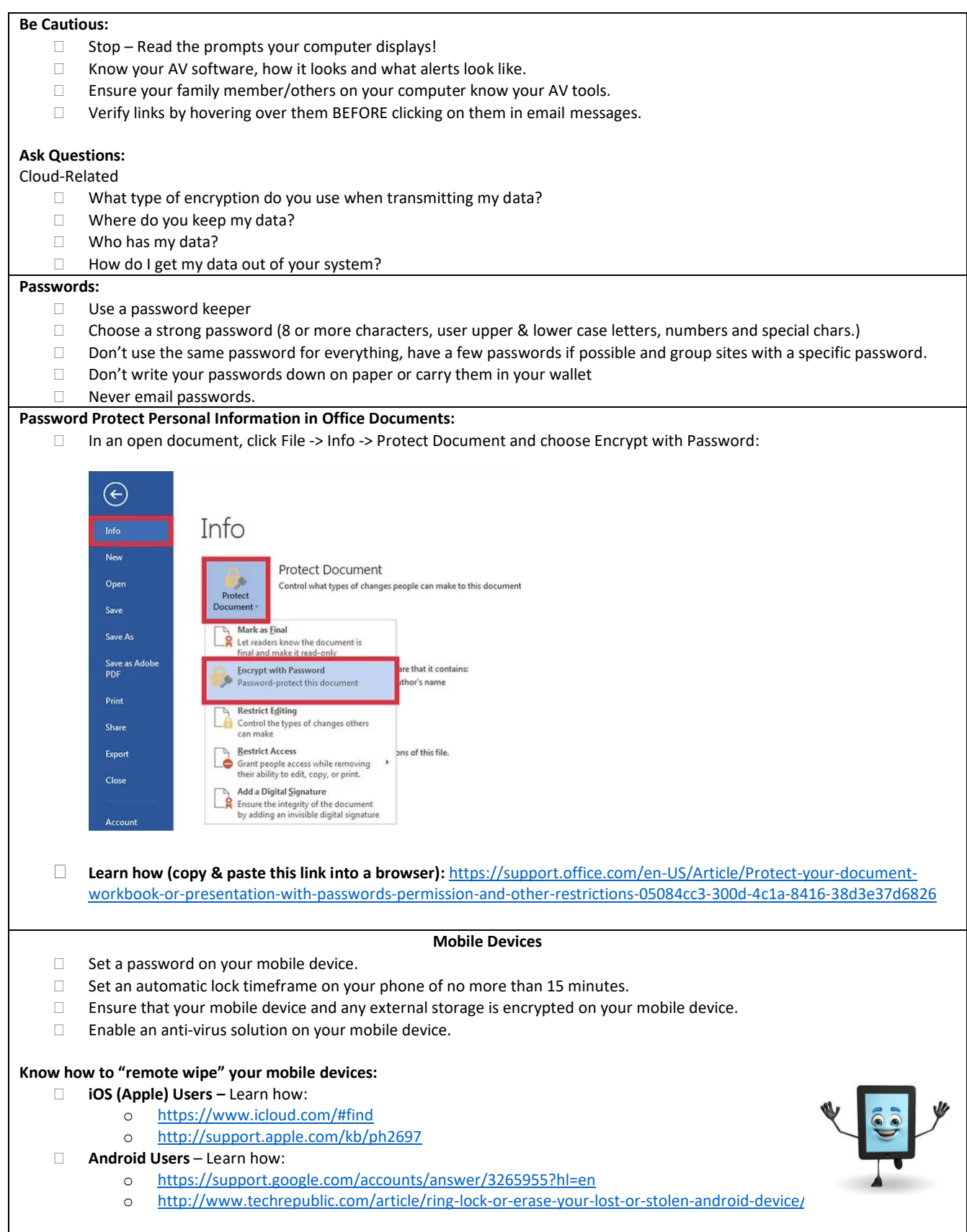

**Send us an email a[t info@tenisitech.com](mailto:info@tenisitech.com) if you would like this check list in soft copy. Thank you!**